# **Lecture T1: Visualisation and Concurrent Systems Modelling**

## T1.1. Role of Visualisation Tools

What has visualisation to do with concurrent systems modelling? We argue that to understand a complex system, have to analyse the system into agents and model the interfaces between these agents in terms of observations. Visualisation is the means by which activity at the agent interfaces is "made visible" to the designer. This is the approach that an engineer takes when building a complex device.

To pursue the analogy with conventional engineering, the engineer generally deals with components that interact in ways that are not directly visible. For instance, an electrical current cannot be directly experienced by the engineer (at any rate in a safe and useful fashion!). When constructing or diagnosing the faults in a complex system, the engineer attaches equipment to the system to make the interactions between components visible. It is very important that these measurements should reflect the activities they are recording as accurately as possible. In particular, changes in electrical activity at the interface should be registered as far as possible synchronously and accurately. By accuracy we are here referring to a precise correlation, such as a functional relationship, between stimulus and response.

We shall use definitive scripts as an interface mechanism in precisely this role. The visualisation aspects of the computer model of a complex system are directly analogous to the engineer's measuring instruments. (The term "interface mechanism" is apt because it expresses the resemblance to a mechanical linkage that reliably and instantaneously transmits state change from one place to another.) The engineer's design tools include devices to provoke state-changes that are complementary to measuring instruments. The engineer probes the system by initiating changes and studying the response. These changes generally correspond to activities that are ultimately carried out by other agents within the system. In this lecture, we shall describe and illustrate the techniques that we use to build "measuring instruments" to aid the designer of concurrent systems.

The analogy between a visualisation and a measuring instrument extends to other concerns. It is useful to be able to separate the model of the system from the visualisation in the same way that we can attach instruments to a system as and when we need to inspect its behaviour more closely. It is also useful to be able to carry out the visualisation in parallel with normal operation of the system. Definitive scripts can achieve this objective because they only rely on knowing appropriate references that can be used in the RHS of formulae.

It is also of interest in this context to consider the relationship between what an engineer conceives by way of interaction between components (as e.g. in the propagation of signals, or the application of forces) and what an

engineer can actually observe directly, through visual or audible output. The designer of a complex system has a conceptual view of interactions within the system that involves notions that may have no direct visual significance. Developing visualisations for such concepts (or indeed developing any other form of output that can be experienced directly, e.g. as in sonification []) is a process that has no clearly prescribed limits. Each definitive notation for graphics addresses some part of this task of "converting abstract concepts into something that can be represented visually". The relationship between what the designer in mind and what is observed on the screen differs from notation to notation. This is why we have already developed several different notations for interactive graphics.

The use of definitive notations for visualisation is primarily associated with a particular kind of programming activity: viz. single agent definitive programming in which the sole state changing agent is the system designer. Visualisation can be intended to help the designer grasp what is in fact invisible, or to model what a user does in practice see of the system. For instance, in the VCCS, the speedometer, the cruise controller interface and the brake and pedal represent the interface to the driver of the vehicle, whilst the animation of the forces acting on the vehicle, the diagrammatic position of the vehicle, the clock and the throttle are there to assist the designer in understanding how the controller performs.

In studying the use of definitive scripts for visualisation, we are concerned with the designer's perspective on the views of many different agents. This is an exercise in knowledge representation, in expressing what agents can respond to and what they can change. In the VCCS, the definitive programmer can make free with the script, the designer can modify it in any way that is plausibly consistent with the real-world semantics, the mouse user can interact through using the buttons that delimit the driver's view. The analysis and representation of agent perceptions and privileges is a first step towards modelling and animating a concurrent system.

T1.2. Some Illustrative Examples

## T.1.2.1. The SCOUT Notation: Basic Principles

For our purposes, the interaction between computer and the designer and the computer is via the screen, the keyboard and the mouse. In visualisation, we are concerned with output from the computer via state-changes to the screen. We have argued that different symbolic representations are required to communicate conceptually different kinds of observation that might be made of system state. In this course, we shall be concerned with three simple ways we can use to describe patterns on the screen: window layout, textual display and 2d-linedrawing. The role of DoNaLD for 2d-line-drawing has already been described; in this lecture,

we informally introduce another definitive notation Scout that can be used to describe window layout and textual display.

The detailed design of Scout will be considered at a later stage. The examples which follow are designed to give some idea of the way in which Scout allows the designer to describe the whole screen layout by devising windows in which to display graphical ouput in DoNaLD and attaching textual annotations.

## T1.2.2. The lines demonstration

This example illustrates the general principle of combining conceptually different types of visualisation. In the demonstration, there are two DoNaLD and two ARCA windows, combined within the SCOUT environment. Lines in ARCA and DoNaLD have a very different significance, ARCA diagrams being abstract combinatorial graphs in which the node references are identified by indices. This means that we can express what it means to trace a particular path of coloured directed edges in an ARCA diagram, as we might do, for instance, in studying transitions in a finite state machine.

The lines demonstration also illustrates the sublety of the visualisation process associated with the use of a definitive notation. The diagram that appears in the screen is an approximate representation of a family of lines that the script describes in an idealised manner. This underlines the unusual character of geometric variables in the definitive script: they represent Platonic points and lines, whereas the visualisation is only as accurate as the computer arithmetic allows. These and related issues will be considered in greater depth in connection with analogue variables in the VCCS [].

## T1.2.3. Putting rooms into windows

One function of Scout is to provide complementary information about where and how to display (say) a DoNaLD picture. This is illustrated in the roomviewer.s demo, in which the DoNaLD room is displayed in two windows using different display conventions. The essential principle is that of independently specifying the location and shape of the graphics window and the portion of a DoNaLD picture to be displayed within it. This independence can be used to adapt a window to the size of its contents (as in the roomviewer.s menu buttons) or to ensure that a picture always stays within a fixed frame (as in the DoNaLD poset) in lines.sdae.

Scout also makes it possible to relate textual annotations to picture content and other aspects of system state. This illustrates the manner in which dependencies reflect an agent's interpretation of state. Consider, for instance, monitoring the length of the cable and whether the table obstructs the door as in roomviewer.s, and displaying combinatorial invariants of the configurations of lines as in lines.sdae. The rubrics on

the menu options in roomviewer.s are also dynamically determined in this way.

Experiments involving the extension and elaboration of scripts play a major role in the development of scripts such as roomviewer.s and lines.sdae. The designer performs these experiments through redefinition of variables in a manner that is quite unconstrained. The roomviewer.s demo demonstrates how we can also complement Scout by introducing mouse sensitive regions to the display and using these to animate a restricted repertoire of redefinitions. As in the VCCS demo, these allow the designer to mimic the roles that will be played by agents with more restricted privileges to change the system state. In moving beyond visualisation of agent roles to animation of the system, the emphasis shifts from identifying privileges to enabling conditions for exercising them. We might impose constraints, for instance, so that redefinitions that violate some postcondition (e.g. cable is overextended in roomviewer.s) are not admitted.

# T1.3. Visualisation in Program Design: The Jugs Program revisited

Designing orthodox sequential programs using definitive scripts is a first step towards concurrent systems modelling. Significantly, in generalising single-agent definitive programming, traditional sequential programming is a not particularly natural special case. This is illustrated by the fact that there is no particular reason why we should not redesign the speedometer display in the VCCS whilst the simulation is in use. Conventions by which agents are restricted to exercise privileges according to a specified pattern are inappropriate in the first stage of specification; they only serve to obscure the experimental foundation for behaviour. A similar philosophy lies behind concepts such as Jackson System Development, where the designer is encouraged to model the application domain prior to developing the application. In this section, we illustrate how single-agent definitive programming can be applied to developing a simple program that is eventually to be used in a sequential mode. The analysis and commentary that follows is due to Simon Yung, who designed and implemented Scout.

Jugs is a simple simulation program originally developed by Townsend<sup>[1](#page-3-0)</sup>, that was first considered from a DST perspective in [BNRSYY89]. There are two jugs, A and B, with different capacities, capA and capB respectively. capA and capB should be relatively prime. One can choose an operation from a set of permissible menus at a time. The whole range of operations is:

1) fill Jug A,

<span id="page-3-0"></span><sup>1</sup> The original version is written by Ruth Townsend for the BBC computers. It is distributed by the Chiltern Advisory Unit.

- 2) fill Jug B,
- 
- 3) empty Jug A,<br>4) empty Jug B. empty Jug B, and
- 5) pour as much water from Jug A to Jug B or from Jug B to Jug A as the destination jug can hold.

The target of the game is to leave a specified amount of water in either of the jugs.

The program designer's task is to develop a script in which the roles of a user of the jugs program and of the computer simulation of operations on the jugs can be specified. (The distinction between a pupil user, who selects menu options, and a teacher user, who can set up problems for the pupil is also of interest.) The programming principles necessary to implement the selection and activation of menu options using a definitive approach will be described later. The role of the Scout definitions is to present the values of the variables of interest to the user in a comprehensible way.

#### T1.3.1. Modelling a Screen Layout Using Scout

When the term 'modelling' is used, we mean that we have already at least a mental picture, if not anything more concrete, of what the target looks like. There is a distinction between modelling activity and exploratory design. For example, in the case of screen layout, exploratory design is necessary when the final screen layout is not known. Bits and pieces may be added, deleted or modified from the intermediate implementations until the designer is satisfied. For the Jugs problem, the emphasis is on modelling rather than exploratory design since the screen layout is prescribed rather than designed from scratch. We are basically following the layout of the output from the original Jugs program by Townsend. Therefore, before we do any exploration on the screen layout design, we begin by modelling the original Jugs output using Scout.

In the following sub-sections we will first discuss the process of modelling a screen layout using Scout, then consider some advantages of definitive notation in the light of the modelling technique demonstrated by Scout. After the screen layout is modelled in Scout, the designer may go on exploring the design. The advantages of Scout, and in general definitive notation, towards exploratory development of software are going to be discussed in section T1.4.

#### **T1.3.2. Screen Layout Modelling Process**

There are three informal stages for developing a Scout description of a screen layout:

1. Develop an idea of what the screen display should look like. For example, Figure 5.1 is what the screen should display when the Jugs program is first started. The colour of the menus represents their availability – black on white indicates a valid option.

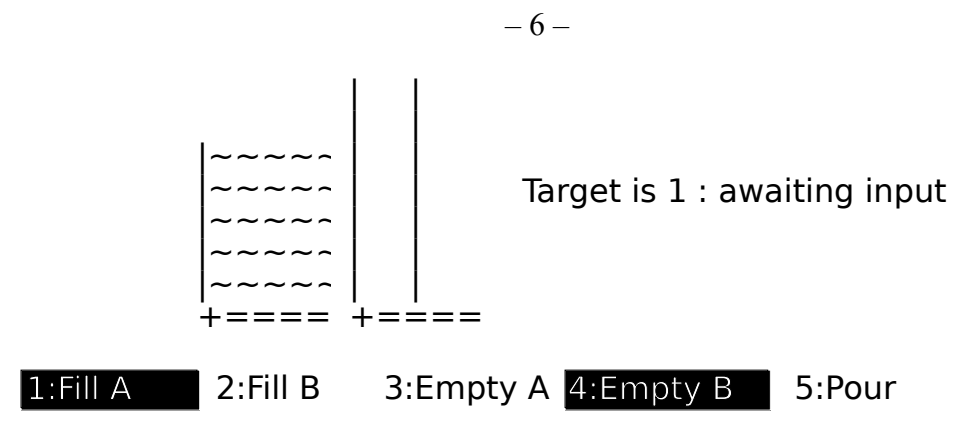

**Figure 5.1: A Sample Jugs Output**

2. Characterise the screen layout by identifying the common relationships in the screen layout. Figure 5.2 shows the design for the geometrical information of the Jugs output. Other characteristics such as the number of tildes required to fill up to the level CONtA (which is WidthA · CONtA) can be identified as well.

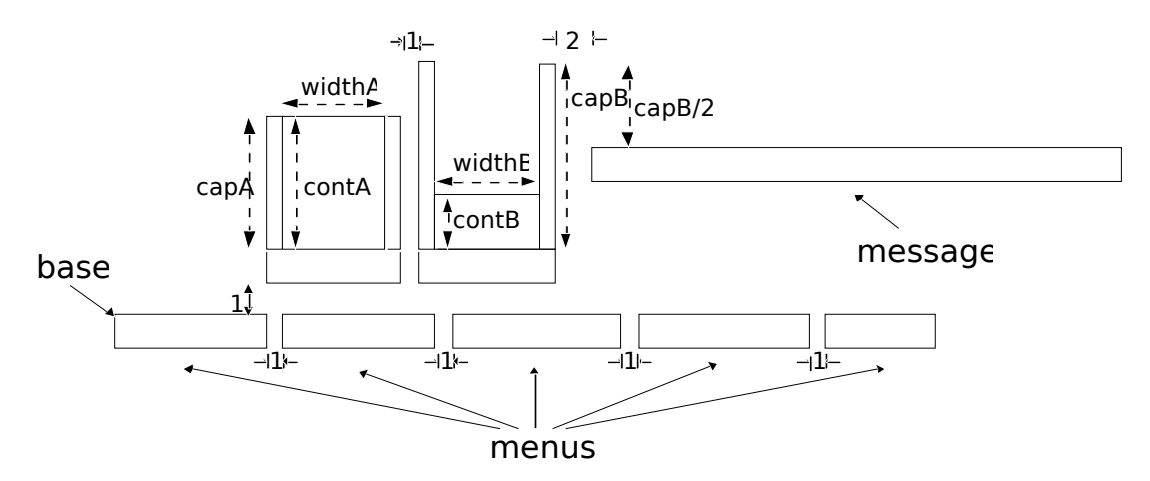

**Figure 5.2: Screen Layout Design**

3. The programming task is almost finished although we have not actually written down anything in the Scout notation! To finish off the work, this final step transforms the information obtained from the first two steps into the Scout notation. Listing 5.1 and Listing 5.2 show parts of the Jugs game screen layout in the Scout notation. The complete Jugs example (Scout definitions for the screen layout and EDEN definitions for other part of the program) can be found in Appendix D.

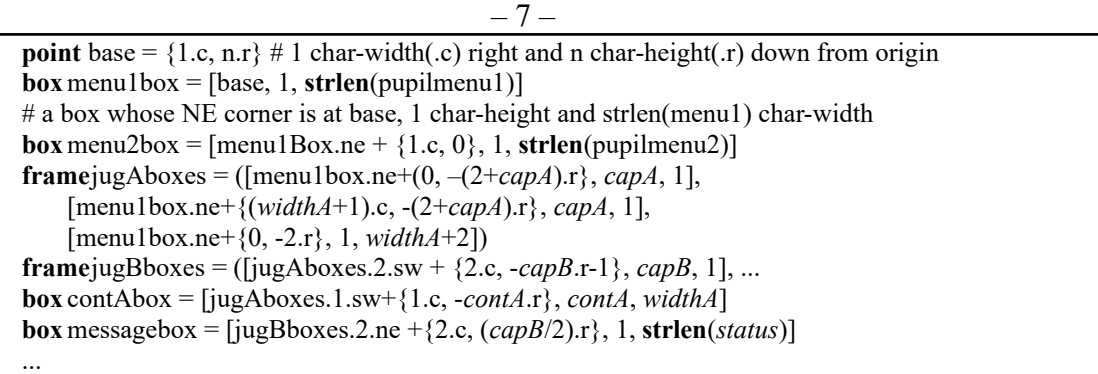

### **Listing 5.1: Definitions for Locations**

```
string background<sub>i</sub> = valid<sub>i</sub> ? "black" : "white"
            #reverse background if option invalid
string cA = repeatChar('~', widthA*contA)#use '~'s to represent water level
string jugA= repeatChar('|', 2*capA)//"+"//repeatChar('=', widthA)//"+"
...
window menulwindow = \{frame: (menu1box); string: pupilmenu1;
        bgcolour: background1; fgcolour: foreground1
    }
# form window by putting string pupilmenu1 (what to display) in frame formed
# by a single box menu1box (where to display) displaying black on white or
# white on black depending the availability of the menu option (how to display)
window capAwindow = \{ frame: jugAboxes; string: jugA \}window contAwindow = \{ frame: (contAbox); string: cA \}...
display screen = ( menu1window / menu2window / ...
                     / contAwindow / capAwindow / ... )
# screen represents the physical screen; it displays the windows listed.
# If windows overlap, menu1window overlays menu2window etc.
```
### **Listing 5.2: Other Scout Definitions**

This method of developing a screen layout is similar to writing a program in a traditional software development process; the first two steps are analogous to obtaining an (informal) specification whereas the last step is analogous to implementing the specification. Although the theme of this thesis is on exploratory software development, the discussion in this section is not unrelated. The simplicity of the modelling method indicates how easily we can relate a definitive script to reality. This certainly helps the exploratory software designer to understand and make changes to the current design.

### **T1.3.2. Special-Purpose Notation for Specific Task**

The job of screen layout design is to decide where information should be placed and how it should be presented. The Scout notation restricts the areas allocated for displaying information to be rectangular or a group of rectangles. For this reason, the Scout notation permits only simple layout design. However, the design of the notation has already taken into

account some assumptions of the characteristics of the display unit and the usual layout designs. For example:

i) *The Coordinate System*

The addressable points on a display unit normally form a grid. Moreover, Scout is only a notation for describing screen layout and is not a general graphics display notation. Therefore, the obvious choice of the Scout coordinate system is the Cartesian Coordinate System.

ii) *Area Allocation*

A window in Scout means a fixed region in which a piece of information is displayed. The region that can be allocated depends on the type of information to be displayed. Although no 2-D line drawing window appears in the Jugs example, Scout, at its present stage of development, can incorporate DoNaLD graphics, ARCA diagrams and text. If graphics is going to be displayed, the region must be a box. The following fields are significant in the definition of the window:

> type: DONALD *(or ARCA)* box: *b* pict: *picture-name*

where b is a box defining where the graphics should be displayed, and picture-name is the name of the DoNaLD or ARCA picture. If text is going to be displayed, the region is a frame rather than a box. A frame is used because it allows for more general display formats such as multi-column display and other irregular shaped regions. A text window should have the following fields defined:

> type: TEXT frame: *f* string: *s*

The declaration of text type is often omitted in a Scout program (for instance in the Jugs example) because windows are text windows by default. Note that the boxes of f are most conveniently defined by their top-left corners and by their dimensions (dimensions are expressed in terms of the number of characters in a row and a column).

iii) *Presentation of Information*

Again, what can be controlled depends on the type of information being presented. We can, for examples, shift and scale the image of the DoNaLD pictures and change the background colour of the window and the colour of the lines. For text, we can change its alignment, foreground and background colour.

#### iv) *Combining Windows*

In some cases, say a windowing system, windows may overlap. The Scout notation defines a display to be an ordered list of windows such that if there is overlapping, one window overlays another if it precedes the other in the list (cf. Listing 5.2). This presumes that it is never necessary to represent a situation such as Figure 5.3 where windows overlay cyclically.

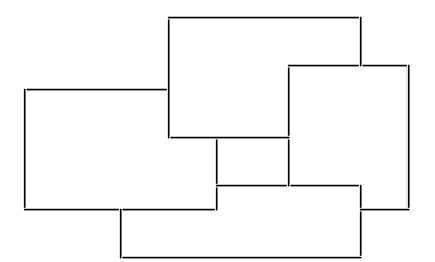

**Figure 5.3: Cyclic Overlapping Windows**

Although the Scout notation looks simple, its design has already involved a lot of assumptions about the nature of the physical displays, the types of application and the ways of denoting and manipulating information. For this reason, expressing the screen layout in Scout (step 3) is straightforward. Other definitive notations are also special-purpose notations. This means that the notations, including the data types and operators, are designed for particular application domains. This helps to give definitive notations high expressive power.

Moreover, using special-purpose notations reduces the learning time and the programming time of the programmer, increases the understandability and hence eases the maintenance of the program.

### **T1.3.3. Flexibility of Model**

Modelling involves analysis and representation of a real world system. Persistent relationships between objects and interaction between objects are two kinds of behaviour we may often observe. For instance, consider the following scenario. "A table lamp lights up when the switch is at position ON and it turns off otherwise." – this is an persistent relationship. There is interaction between a man and the light switch so as to change the state of the switch. This interaction does not change the persistent relationship between the brightness of the table lamp and the light switch, but some interactions do. A sudden impact on the table lamp may cause breakage of the filament so that the relationship is changed to "the table lamp will not glow irrespective of the position of the light switch". This shows that a persistent relationship is not necessarily permanent; it is subject to change by interaction.

We have already experienced problems, such as verification and concurrency, with imperative programming which disregards the persistent relationships; we have also the experience of using functional programming which stresses the permanency of persistent relationships – making use of higher-order function to prevent change of relations adds a degree of complexity to the relationships. Definitive programming paradigm enables us to describe persistent relationships without ruling out the possibility of relationship changes by interaction. Hence it is desirable for modelling.

Furthermore, a set of definitions shows not only the design of the model of current state, it also provides hints for change of design. The intelligent use of constants and formulae in defining variables indicates the flexibility of the model. Using the Jugs example as an illustration, the point *base* is defined in Figure 5.1 to be {1.c, n.r} where *n* is currently defined as 20. Redefining *base* as {1.c, 20.r} rather than {1.c, n.r} does not affect the value of the point *base* and hence the whole picture remains unchanged. But the definition

#### $base = \{1.c, n.r\}$

gives *base* a degree of freedom – the point *base* can be moved vertically without changing its definition but only changing the explicit value of *n*. Of course there is no rule to guarantee that the definition of *base* is fixed or that the definition of *n* is going to be altered, but the use of implicit formulae and explicit values in definitions suggests that the variables defined by explicit values are more liable to change and the variables defined by implicit formulae are more persistent.

Therefore, variables in a definitive notation are more than variables containing pure values; the formulae defining the variables are significant. In fact, they are more significant than the values. This is because the variables must specify a unique set of values if sufficient definitions are given, but if some definitions are missing (i.e. the model is incomplete) the formulae define latent values of the variables.

### **T1.3.4. Separation of Control and Presentation**

Since definitive notations are special purpose notations, a script written in a single definitive notation is generally insufficient for specifying the whole application. On the other hand, the usefulness of definitive notations is not undermined by this; a script can still be used to model a particular aspect, such as the screen layout, of the application.

With reference to the Jugs example, the Scout definitions only describe the screen layout. They do not specify how the variables like contA and valid1 are maintained. In fact the control in the Jugs example is written in EDEN, a general purpose definitive language. A way of integrating definitive notations via EDEN will be discussed in the next chapter. The basic idea is to translate different kinds of definitions into a single definitive language so that variables of different definitive notations can communicate via definitions. This means, for example, that in order to

animate the Jugs layout, designed in Scout, it is only necessary to append the EDEN script and a set of actions that defines the Jugs control. Therefore, a definitive paradigm for representation of state provides a neat way of separating control and presentation. The advantages of the separation are:

- The development of the control can be made independent of the development of the presentation; this leads to faster program development and aids the division of labour.
- Different views of the same application are possible at the same time. For instance in the Jugs example, we can execute the Scout display specification together with the display specification, suitable for a TTY display, that is incorporated in the original EDEN Jugs control<sup>[2](#page-10-0)</sup>. As a result, another Jugs display will appear on a TTY terminal.

# **T1.4. Exploratory Screen Layout Development**

The screen layout target is not always known at an early stage of screen layout design. A practical way of screen layout design is to obtain a first approximation and then gradually evolve the design through prototyping and experimentation. During an exploration of design, one of the following activities may be performed:

- 1. Removing unwanted items
- Example: In our early Jugs program, instead of the 5th option pour water from one jug to the other – we had an option for pouring water from Jug A to Jug B and another option for pouring from Jug B to Jug A. Although in the actual menu-driven simulation the two menu options for pouring are redundant, the full range of menu options is useful for general simulation of pouring. On this basis, it is not clear whether we should have one menu option for pouring or two. But when we decided to accept the single menu option, options 5 and 6 were then removed.
- 2. Displaying new items
- Example: Following the example above, after the deletion of the two 'pour' menu options, the current option 5 was added.
- 3. Relocating the display items
- Example: Changing base so that the whole display shifts. Several tests may be necessary because where base should be is subjective.

<span id="page-10-0"></span><sup>2</sup> Written by Dr Meurig Beynon. See Appendix D.

- 4. Modifying relationships between variables
- Example: The message box may be relocated so that it lies below the menus. This action will break the geometrical relationship between the location of the message box and the capacity of Jug B (see Figure 5.2) and establish a new relationship between the message box and the menus.
- 5. Testing of design changing the parameters or testing data
- Example: Changing contA and contB to see if the menus and the message box behave as intended.

# **T1.4.1. Convenient State Changes**

Although redefining a variable may cause changes to the values of many variables and hence the screen display, the only difference the redefinition makes to the definitive state is the definition of that particular variable. Therefore, reversing the changes made by the redefinition only requires restoring the original definition of the variable. Timbleby argues that the user of an interactive system must be able to undo errors. With a good undo available, users will be encouraged to experiment with the system [Thimbleby90]. In our current system, no undo facility has been implemented. It is our intention to leave the system in a raw operational mode so that there is no fancy user interface to distract our attention from developing higher level control for transitions of definitive states. However, the simplicity of undoing the effect of a definition is an advantage of definitive notations for exploratory design.

# **T1.4.2. Flexible Definition Arrangement**

Changing the two pour menu options to one pour option in the jugs example involves replacing of the definition:

```
display screen = (... / pourAtoBwindow / pourBtoAwindow / ... );
```
by the definition:

```
display screen = ( ... \prime pourwindow \prime ... );
```
with the addition of the following definitions:

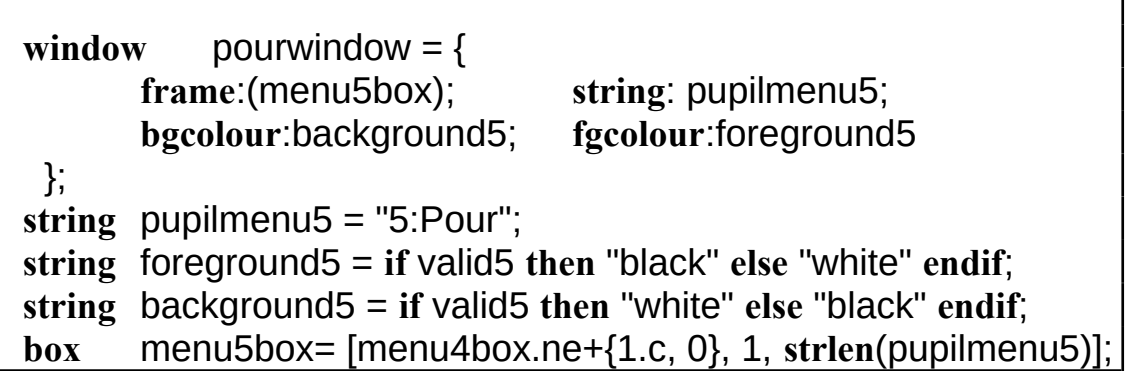

# **Listing 5.3: The Scout Definitions Relating to the Pour Menu Option**

Listing 5.3 defines all the necessary information required to display what can be seen on the screen as the "Pour" menu option (i.e. the *region*, *content* and *attributes* of the window are all defined). The only piece of missing *attributes* of the window are all defined). information is menu4box, which is part of the display information of another menu option. Listing 5.3 is therefore similar to a window object in objectoriented programming terms, except that in our paradigm no information hiding is assumed. This grouping of definitions here and the grouping of definitions illustrated in Listing 5.1 and 5.2 shows two grouping methods with different emphasis. One groups the definitions relating a visible window whilst the other groups the definitions according to their functionality. Flexibility of definition arrangement is possible because the ordering of definitions in a script is insignificant. The advantages of having this flexibility are:

- 1. One can develop a script in whatever way is most convenient to the current stage of development. Perhaps in the beginning the Scout display is developed in phases such as specifying regions, specifying contents and combining them to form a screen. Later, exploratory design is benefited by developing the screen window by window.
- 2. Regrouping of definitions will not affect the meaning of the script. It is possible therefore to develop tools to rearrange definitions in ways that can assist our understanding of the script. Particularly useful arrangements might be obtained by sorting the definitions by types or by their dependency hierarchy.